# **Localization and Languages**

OpenMRS can be used in any language. Currently it is translated into English, approx 54% into French, and 86% of it into Spanish. For a more up to date list of languages and their current percentage of translation, take at look at our [transifex main page.](https://www.transifex.com/openmrs/OpenMRS/)

If you are running OpenMRS Reference Application 2.x and above, these features may be found in the legacy user interface (System O) Administration > Advanced Administration)

#### Changing your current locale

There are links at the bottom of every page in the footer for the different available locales

Engli<mark>sh (United Kingdom)| português</mark>| English (United States)| <u>italiano| français| español</u> Last Build: May 01 2011 02:00 AM Version: 1.7.1 Build 17225

#### Permanently changing your locale

Go to My Profile page and change your locale. You will have to log out and back in again to see it take effect.

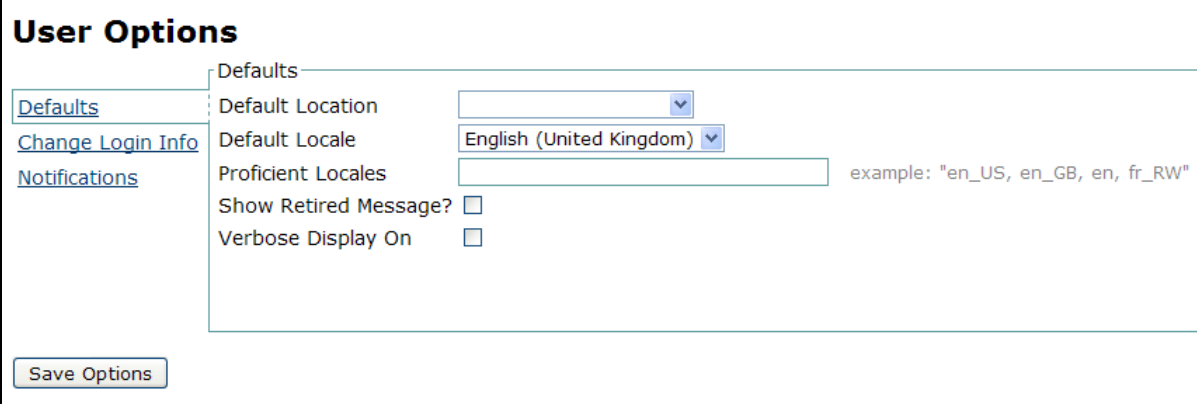

#### Setting the available locales

Administrators can change the current list of available locales with a Setting (formerly Global Property from 1.9 downwards): **locale.allowed.list**

Go to Administration > Maintenance > Manage Global Properties

Use the two letter ISO-639-1 language code (see [http://en.wikipedia.org/wiki/List\\_of\\_ISO\\_639-1\\_codes](http://en.wikipedia.org/wiki/List_of_ISO_639-1_codes) for a list of codes)

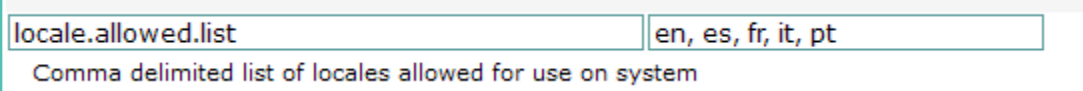

This Setting (formerly Global Property from 1.9 downwards) modifies the list of locales at the bottom of the page and the languages in the concept dictionary. The list of possible locale choices on the bottom of the page are modified with the locale.allowed.list, but only if there is a messages\_xx. properties file to match the locale. In order to show the OpenMRS pages in Haitian Kreyol, complete these 2 steps:

1. add 'ht' to the global property 'locale.allowed.list'

2. add messages\_ht.properties to the TOMCAT\_HOME/webapps/openmrs/WEB-INF/messages\_ht.properties

**NOTE: The messages\_xx.properties file will disappear on an OpenMRS upgrade, so keep a file backup to be re-installed later.**

### Setting a default locale

Set a Default Locale by going to Administration > Maintenance > Manage Locales and Themes

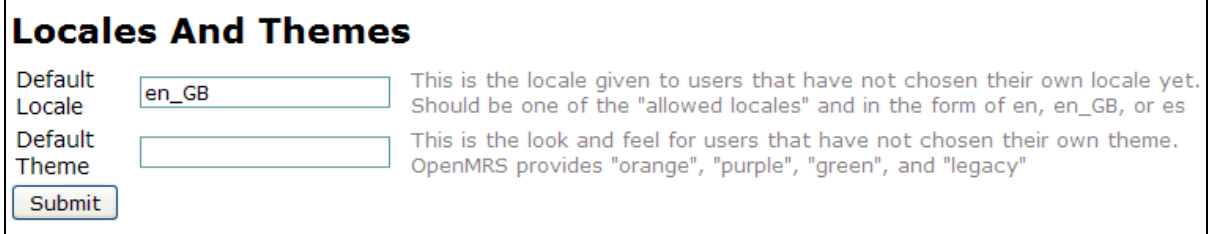

## Adding new translations

Drop a new messages\_XX.properties file into the tomcathome/openmrs/WEB-INF/ to add additional translations. You will need to modify the Setting (formerly Global Property from 1.9 downwards) **locale.allowed.list** in order to choose the new language. This file will disappear after upgrades, so be sure to keep a backup.

Also see [How To Translate the OpenMRS Platform and Modules](https://wiki.openmrs.org/display/docs/How+To+Translate+the+OpenMRS+Platform+and+Modules) for more detailed instructions.